# <span id="page-0-0"></span>**Installieren Sie den ExtraHop Session Key Forwarder auf einem Linux-Server**

Veröffentlicht: 2024-03-20

Perfect Forward Secrecy (PFS) ist eine Eigenschaft sicherer Kommunikationsprotokolle, die den kurzfristigen, vollständig privaten Austausch von Sitzungsschlüsseln zwischen Clients und Servern ermöglichen. ExtraHop bietet eine Software zur Weiterleitung von Sitzungsschlüsseln an, die Sitzungsschlüssel zur SSL/TLS-Entschlüsselung an das ExtraHop-System senden kann. Kommunikation zwischen dem Key Spediteur und dem Sensor ist mit TLS 1.2 oder TLS 1.3 verschlüsselt, und die Anzahl der Sitzungsschlüssel, die das ExtraHop-System empfangen kann, ist unbegrenzt.

Sie müssen das ExtraHop-System für die Weiterleitung von Sitzungsschlüsseln konfigurieren und dann die Forwarder-Software auf dem [Windows](https://docs.extrahop.com/de/9.5/pfs-install) E und [Linux](#page-0-0) Server mit dem SSL/TLS-Verkehr, den Sie entschlüsseln möchten.

Bevor du anfängst

- Lesen Sie über [SSL/TLS-Entschlüsselung](https://docs.extrahop.com/de/9.5/ssl-decryption-concepts) E und überprüfen Sie die Liste von [unterstützte Cipher Suites](#page-7-0).
- Stellen Sie sicher, dass das ExtraHop-System für SSL-Entschlüsselung und SSL Shared Secrets lizenziert ist.
- Stellen Sie sicher, dass Ihre Serverumgebung von der ExtraHop Session Key Forwarder-Software unterstützt wird:
	- Microsoft Secure Channel (Schannel) -Sicherheitspaket
	- Java SSL/TLS (Java-Versionen 8 bis 17). Führen Sie kein Upgrade auf diese Version des Session Key Forwarders durch, wenn Sie derzeit Java 6- oder Java 7-Umgebungen überwachen. Version 7.9 des Session Key Forwarders unterstützt Java 6 und Java 7 und ist mit der neuesten ExtraHop-Firmware kompatibel.
	- Dynamisch verknüpfte OpenSSL-Bibliotheken (1.0.x und 1.1.x). OpenSSL wird nur auf Linux-Systemen mit den Kernelversionen 4.4 und höher sowie RHEL 7.6 und höher unterstützt.
- Stellen Sie sicher, dass der Server, auf dem Sie den Session Key Forwarder installieren, dem SSL-Zertifikat des ExtraHop vertraut Sensor.
- Stellen Sie sicher, dass Ihre Firewallregeln zulassen, dass vom überwachten Server Verbindungen zum TCP-Port 4873 auf dem Sensor initiiert werden.
	- **Wichtig:** Das ExtraHop-System kann den TLS-verschlüsselten TDS-Verkehr nicht durch Weiterleitung von Sitzungsschlüsseln entschlüsseln. Stattdessen können Sie ein RSA hochladen [privater Schlüssel](https://docs.extrahop.com/de/9.5/decrypt_cert) ...
- Installieren Sie den Session Key Forwarder auf RHEL-, CentOS-, Fedora- oder Debian-Ubuntu-Linux-Distributionen. Die Sitzungsschlüsselweiterleitung funktioniert auf anderen Distributionen möglicherweise nicht richtig.
- Der Session Key Forwarder wurde nicht ausführlich mit SELinux getestet und ist möglicherweise nicht kompatibel, wenn er auf einigen Linux-Distributionen aktiviert ist.

#### **Aktivieren Sie den SSL-Sitzungsschlüsselempfängerdienst**

Sie müssen den Sitzungsschlüsselempfängerdienst auf dem ExtraHop-System aktivieren, bevor das System Sitzungsschlüssel vom Sitzungsschlüsselweiterleiter empfangen und entschlüsseln kann. Standardmäßig ist dieser Dienst deaktiviert.

- 1. Loggen Sie sich in die Administrationseinstellungen des ExtraHop-Systems ein über https:// <extrahop-hostname-or-IP-address>/admin.
- 2. Klicken Sie im Abschnitt Appliance-Einstellungen auf **Dienstleistungen**.
- 3. Wählen Sie den **SSL-Sitzungsschlüsselempfänger** Checkbox.

4. klicken **Speichern**.

## <span id="page-1-0"></span>**Einen globalen Port zur Protokollzuordnung hinzufügen**

Fügen Sie jedes Protokoll für den Datenverkehr hinzu, den Sie mit Ihren Sitzungsschlüsselweiterleitungen entschlüsseln möchten.

- 1. Loggen Sie sich in die Administrationseinstellungen des ExtraHop-Systems ein über https:// <extrahop-hostname-or-IP-address>/admin.
- 2. Klicken Sie im Abschnitt Systemkonfiguration auf **Erfassen**.
- 3. Klicken Sie **SSL-Entschlüsselung**.
- 4. Löschen Sie im Abschnitt Entschlüsselung des privaten Schlüssels das Private Schlüssel erforderlich Ankreuzfeld.
- 5. Klicken Sie im Abschnitt Globales Protokoll zu Port-Zuordnung auf **Globales Protokoll hinzufügen**.
- 6. Wählen Sie in der Dropdownliste Protokoll das Protokoll für den Datenverkehr aus, den Sie entschlüsseln möchten.
- 7. Geben Sie im Feld Port die Nummer des Ports ein. Typ 0 um alle Ports hinzuzufügen.
- 8. Klicken Sie **Hinzufügen**.

#### **Installieren Sie die Software**

#### **RPM-basierte Distributionen**

 $\sqrt{2}$  **Hinweis:** können den Forwarder ohne Benutzerinteraktion installieren, indem Sie Folgendes angeben [Umgebungsvariablen](#page-11-0) im Installationsbefehl.

- 1. Melden Sie sich bei Ihrem RPM-basierten Linux-Server an.
- 2. [Herunterladen](https://customers.extrahop.com/downloads/forwarders/) L'die neueste Version der ExtraHop Session Key Forwarder-Software.
- 3. Öffnen Sie eine Terminal-Anwendung und führen Sie den folgenden Befehl aus:

sudo rpm --install <path to installer file>

4. Öffnen Sie das Initialisierungsskript in einem Texteditor ( z. B. vi oder vim).

sudo vi /opt/extrahop/etc/extrahop-key-forwarder.conf

- 5. Je nachdem, wie dein Sensoren verwaltet werden, wählen Sie eine der folgenden Optionen:
	- Entfernen Sie bei selbstverwalteten Sensoren das Hashsymbol (#) vor dem Feld EDA\_HOSTNAME und geben Sie den vollqualifizierten Domänenname Ihres Sensor ein, ähnlich dem folgenden Beispiel.

EDA\_HOSTNAME=discover.example.com

Hinweisie können Sitzungsschlüssel an mehr als einen Sensor weiterleiten, indem Sie kommagetrennte Hostnamen eingeben. Zum Beispiel:

> EDA HOSTNAME=packet-sensor.example.com,idssensor.example.com

• Entfernen Sie bei Sensoren, die Extrahop-gesteuert werden, das Rautensymbol (#) vor dem EDA\_HOSTED\_PLATFORM Feld und Typ aws, ähnlich dem folgenden Beispiel.

```
EDA_HOSTED_PLATFORM=aws
```
- 6. Optional: Der Key Forwarder empfängt Sitzungsschlüssel lokal aus der Java-Umgebung über einen TCP-Listener auf localhost (127.0.0.1) und den in der LOCAL\_LISTENER\_PORT Feld. Wir empfehlen, für diesen Port die Standardeinstellung 598 beizubehalten. Wenn Sie die Portnummer ändern, müssen Sie die -javaagent Argument, um den neuen Port zu berücksichtigen.
- 7. Optional: Wenn Sie es vorziehen, dass Syslog in eine andere Einrichtung schreibt als local3 Für Key-Forwarder-Lognachrichten können Sie das bearbeiten SYSLOG Feld. Bei einem selbstverwalteten Sensor ist der Inhalt des extrahop-key-forwarder.conf Die Datei sollte dem folgenden Beispiel ähneln:

```
#EDA_HOSTED_PLATFORM=aws
EDA_HOSTNAME=sensor.example.com
LOCAL_LISTENER_PORT=598
SYSLOG=local3
ADDITIONAL_ARGS=''
```
- 8. Speichern Sie die Datei und beenden Sie den Texteditor.
- 9. Wenn Ihr Server Container mit der containerd-Laufzeit verwaltet, müssen Sie hinzufügen die folgenden Parameter für /opt/extrahop/etc/extrahop-key-forwarder.conf Aufbau datei:
	- -containerd-enable
	- -containerd-socket
	- -containerd-state
	- -containerd-state-rootfs-subdir

Weitere Informationen zu diesen Parametern und anderen optionalen Parametern finden Sie sehen [Optionen für die Weiterleitung von Sitzungsschlüsseln.](#page-9-0)

10. Starte den extrahop-key-forwarder Bedienung:

sudo service extrahop-key-forwarder start

#### **Debian-Ubuntu-Distributionen**

**D** Hinw**eis:** können den Forwarder ohne Benutzerinteraktion installieren, indem Sie Folgendes angeben [Umgebungsvariablen](#page-11-0) im Installationsbefehl.

- 1. Loggen Sie sich auf Ihrem Debian- oder Ubuntu-Linux-Server ein.
- 2. [Herunterladen](https://customers.extrahop.com/downloads/forwarders/) die neueste Version der ExtraHop Session Key Forwarder-Software.
- 3. Öffnen Sie eine Terminal-Anwendung und führen Sie den folgenden Befehl aus.

sudo dpkg --install <path to installer file>

- 4. Je nachdem, wie dein Sensoren verwaltet werden, wählen Sie eine der folgenden Optionen:
	- 1. Für Selbstverwalter Sensoren, wählen **richten** und drücken Sie dann die EINGABETASTE.
		- 2. Geben Sie den vollqualifizierten Domänenname oder die IP-Adresse des ExtraHop-Systems ein, an das die Sitzungsschlüssel weitergeleitet werden, und drücken Sie dann die EINGABETASTE.

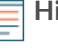

**Hinweis:**Sie können Sitzungsschlüssel an mehr als einen Sensor weiterleiten, indem Sie kommagetrennte Hostnamen eingeben. Zum Beispiel:

packet-sensor.example.com,ids-sensor.example.com

- Wählen Sie für von ExtraHop verwaltete Sensoren **gehostet** und drücken Sie dann die EINGABETASTE.
- 5. Wenn Ihr Server Container mit der containerd-Laufzeit verwaltet, müssen Sie hinzufügen die folgenden Parameter für /opt/extrahop/etc/extrahop-key-forwarder.conf Aufbau datei:
	- -containerd-enable
- -containerd-socket
- -containerd-state
- -containerd-state-rootfs-subdir

Weitere Informationen zu diesen Parametern und anderen optionalen Parametern finden Sie sehen [Optionen für die Weiterleitung von Sitzungsschlüsseln.](#page-9-0)

6. Stellen Sie sicher, dass die extrahop-key-forwarder Dienst gestartet:

sudo service extrahop-key-forwarder status

Die folgende Ausgabe sollte erscheinen:

```
extrahop-key-forwarder.service - LSB: ExtraHop Session Key Forwarder
Loaded: loaded (/etc/rc.d/init.d/extrahop-key-forwarder; bad; vendor
 preset: disabled)
Active: active (running) since Tue 2018-04-10 10:55:47 PDT; 5s ago
```
Wenn der Dienst nicht aktiv ist, führen Sie den folgenden Befehl aus:

sudo service extrahop-key-forwarder start

#### **Integrieren Sie den Forwarder in die Java-basierte SSL-Anwendung**

Der ExtraHop Session Key Forwarder integriert sich in Java-Anwendungen über den -javaagent Option. Lesen Sie die spezifischen Anweisungen Ihrer Anwendung zum Ändern der Java-Laufzeitumgebung, um Folgendes einzubeziehen - javaagent Option.

Beispielsweise unterstützen viele Tomcat-Umgebungen die Anpassung von Java-Optionen in der /etc/ default/tomcat7 Datei. Im folgenden Beispiel fügen Sie -javaagent Die Option in der JAVA\_OPTS-Zeile bewirkt, dass die Java-Laufzeit SSL-Sitzungsgeheimnisse mit dem Key-Forwarder-Prozess teilt, der die Geheimnisse dann an das ExtraHop-System weiterleitet, damit die Geheimnisse entschlüsselt werden können.

JAVA\_OPTS="... -javaagent:/opt/extrahop/lib/exagent.jar

Wenn auf Ihrem Server Java 17 oder höher ausgeführt wird, müssen Sie dem Modul sun.security.ssl auch den Zugriff auf alle unbenannten Module mit der Option --add-opens ermöglichen, wie im folgenden Beispiel gezeigt:

```
JAVA_OPTS="... -javaagent:/opt/extrahop/lib/exagent.jar --add-opens
  java.base/sun.security.ssl=ALL-UNNAMED
```
#### **Überprüfen Sie Ihre Installation und beheben Sie Fehler**

Wenn Ihr Linux-Server Netzwerkzugriff auf das ExtraHop-System hat und die Server-SSL-Konfiguration dem Zertifikat des ExtraHop-Systems vertraut, das Sie bei der Installation des Session-Key-Forwarders angegeben haben, ist die Konfiguration abgeschlossen.

In Fällen, in denen Sie Probleme mit der Konfiguration haben könnten, enthält die Binärdatei für die Sitzungsschlüsselweiterleitung einen Testmodus, auf den Sie über die Befehlszeile zugreifen können, um Ihre Konfiguration zu testen .

1. Loggen Sie sich auf Ihrem Linux-Server ein.

2. Um Ihre Installation zu überprüfen, führen Sie einen ersten Test durch, indem Sie den folgenden Befehl ausführen:

/opt/extrahop/sbin/extrahop-agent -t=true -server <eda hostname>

Die folgende Ausgabe sollte erscheinen:

<timestamp> Performing connectivity test <timestamp> No connectivity issues detected

Wenn es ein Konfigurationsproblem gibt, werden in der Ausgabe Tipps zur Fehlerbehebung angezeigt, die Ihnen helfen , das Problem zu beheben. Folgen Sie den Vorschlägen, um das Problem zu beheben, und führen Sie den Test dann erneut aus.

- 3. Sie können optional die Überschreibung des Zertifikatspfads und des Servernamens testen, indem Sie dem obigen Befehl die folgenden Optionen hinzufügen.
	- Geben Sie diese Option an, um das Zertifikat zu testen, ohne es dem Zertifikatsspeicher hinzuzufügen.

-cert <file path to certificate>

• Geben Sie diese Option an, um die Verbindung zu testen, falls eine Diskrepanz zwischen dem Hostnamen des ExtraHop-Systems, den der Forwarder kennt (SERVER), und dem allgemeinen Namen (CN), der im SSL-Zertifikat des ExtraHop-Systems angegeben ist, besteht.

-server-name-override <common name>

#### **(Optional) Konfigurieren Sie eine Servernamenüberschreibung**

Wenn zwischen dem Hostnamen des ExtraHop-Systems, den der Forwarder kennt (SERVER), und dem Common Name (CN), der im SSL-Zertifikat des ExtraHop-Systems angegeben ist, eine Diskrepanz besteht, muss der Forwarder mit der richtigen CN konfiguriert werden.

Es wird empfohlen, das selbstsignierte SSL-Zertifikat auf der Grundlage des Hostnamens aus dem Abschnitt SSL-Zertifikat der Administrationseinstellungen neu zu generieren, anstatt diesen Parameter anzugeben.

- 1. Loggen Sie sich auf Ihrem Linux-Server ein.
- 2. Öffnen Sie die Konfigurationsdatei in einem Texteditor.

vi /opt/extrahop/etc/extrahop-key-forwarder.conf

3. Füge ein SERVER\_NAME\_OVERRIDE Parameter mit einem Wert des Namens, der im ExtraHop-System-SSL-Zertifikat gefunden wurde, ähnlich dem folgenden Beispiel:

SERVER\_NAME\_OVERRIDE=altname.example.com

- 4. Speichern Sie die Datei und beenden Sie den Texteditor.
- 5. Starte den extrahop-key-forwarder Bedienung.

sudo service extrahop-key-forwarder start

#### **Wichtige Kennzahlen zum Zustand des Empfängersystems**

Das ExtraHop-System bietet wichtige Empfängermetriken, die Sie zu einem Dashboard-Diagramm hinzufügen können, um den Zustand und die Funktionalität der wichtigsten Empfänger zu überwachen.

## **∙e** ExtraHop

Um eine Liste der verfügbaren Messwerte anzuzeigen, klicken Sie auf das Symbol Systemeinstellungen und dann klicken **Metrischer Katalog**. Typ Schlüsselempfänger im Filterfeld, um alle verfügbaren wichtigen Empfängermetriken anzuzeigen.

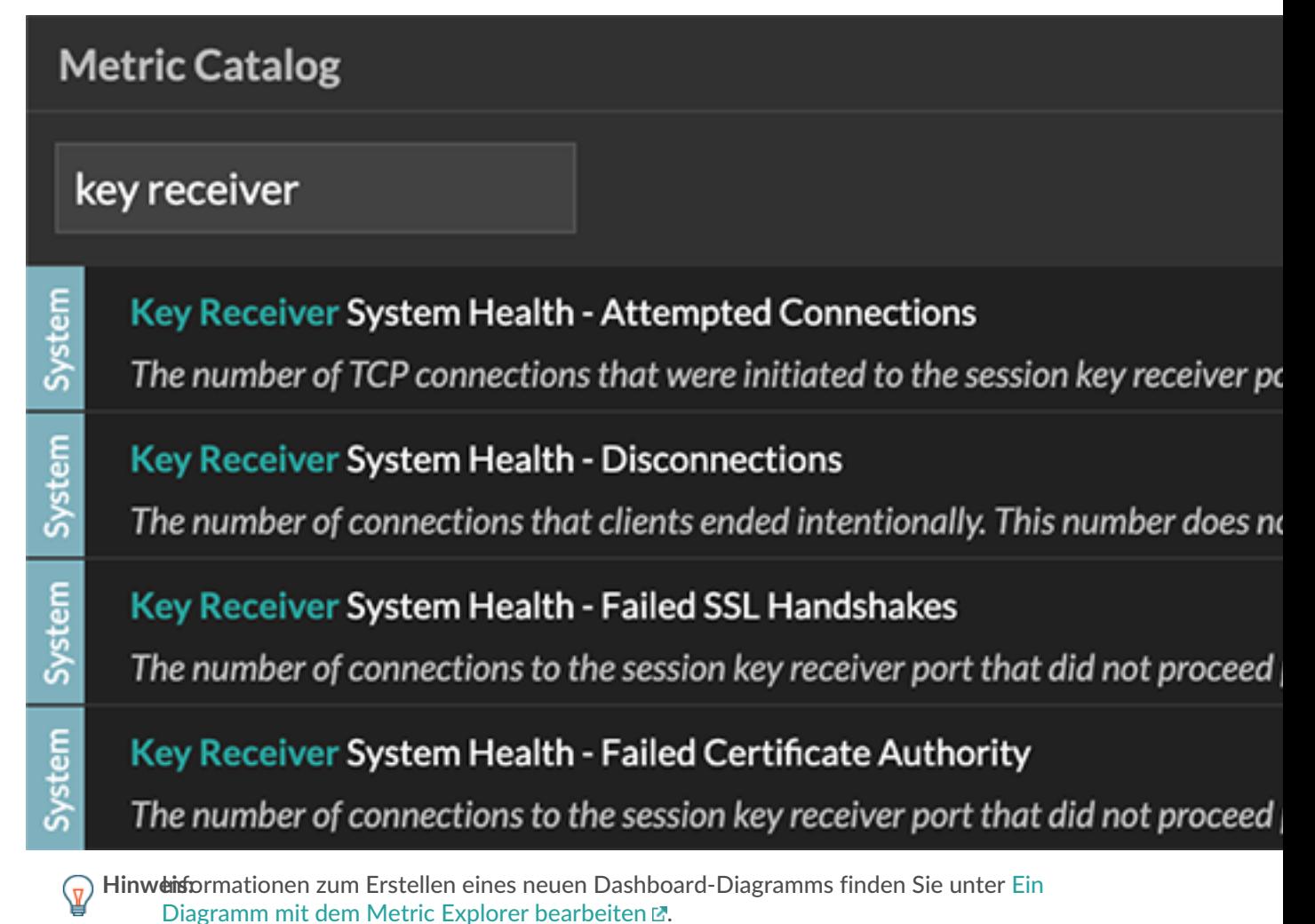

## **Schlüsselweiterleitungen für verbundene Sitzungen anzeigen**

Sie können kürzlich verbundene Sitzungsschlüsselweiterleitungen anzeigen, nachdem Sie die Sitzungsschlüsselweiterleitung auf Ihrem Server installiert und den SSL-Sitzungsschlüsselempfängerdienst auf dem ExtraHop-System aktiviert haben. Beachten Sie, dass auf dieser Seite nur Sitzungsschlüsselweiterleitungen angezeigt werden, die in den letzten Minuten eine Verbindung hergestellt haben, nicht alle Sitzungsschlüsselweiterleitungen, die derzeit verbunden sind.

- 1. Loggen Sie sich in die Administrationseinstellungen des ExtraHop-Systems ein über https:// <extrahop-hostname-or-IP-address>/admin.
- 2. Klicken Sie im Abschnitt Systemkonfiguration auf **Erfassen**.
- 3. klicken **Geteilte SSL-Geheimnisse**.

## **Deinstalliere die Software**

Wenn Sie die ExtraHop Session Key Forwarder-Software nicht mehr installieren möchten, führen Sie die folgenden Schritte aus.

- 1. Melden Sie sich beim Linux-Server an.
- 2. Öffnen Sie eine Terminalanwendung und wählen Sie eine der folgenden Optionen, um die Software zu entfernen.
	- Führen Sie für RPM-basierte Server den folgenden Befehl aus:

sudo rpm --erase extrahop-key-forwarder

• Führen Sie für Debian- und Ubuntu-Server den folgenden Befehl aus:

sudo apt-get --purge remove extrahop-key-forwarder

Typ Y wenn Sie aufgefordert werden, das Entfernen der Software zu bestätigen, und drücken Sie dann die EINGABETASTE.

- 3. klicken **Ja** zur Bestätigung.
- 4. Nachdem die Software entfernt wurde, klicken Sie auf **Ja** um das System neu zu starten

### **Allgemeine Fehlermeldungen**

Von der Sitzungsschlüsselweiterleitung verursachte Fehler werden in der Linux-Systemprotokolldatei protokolliert.

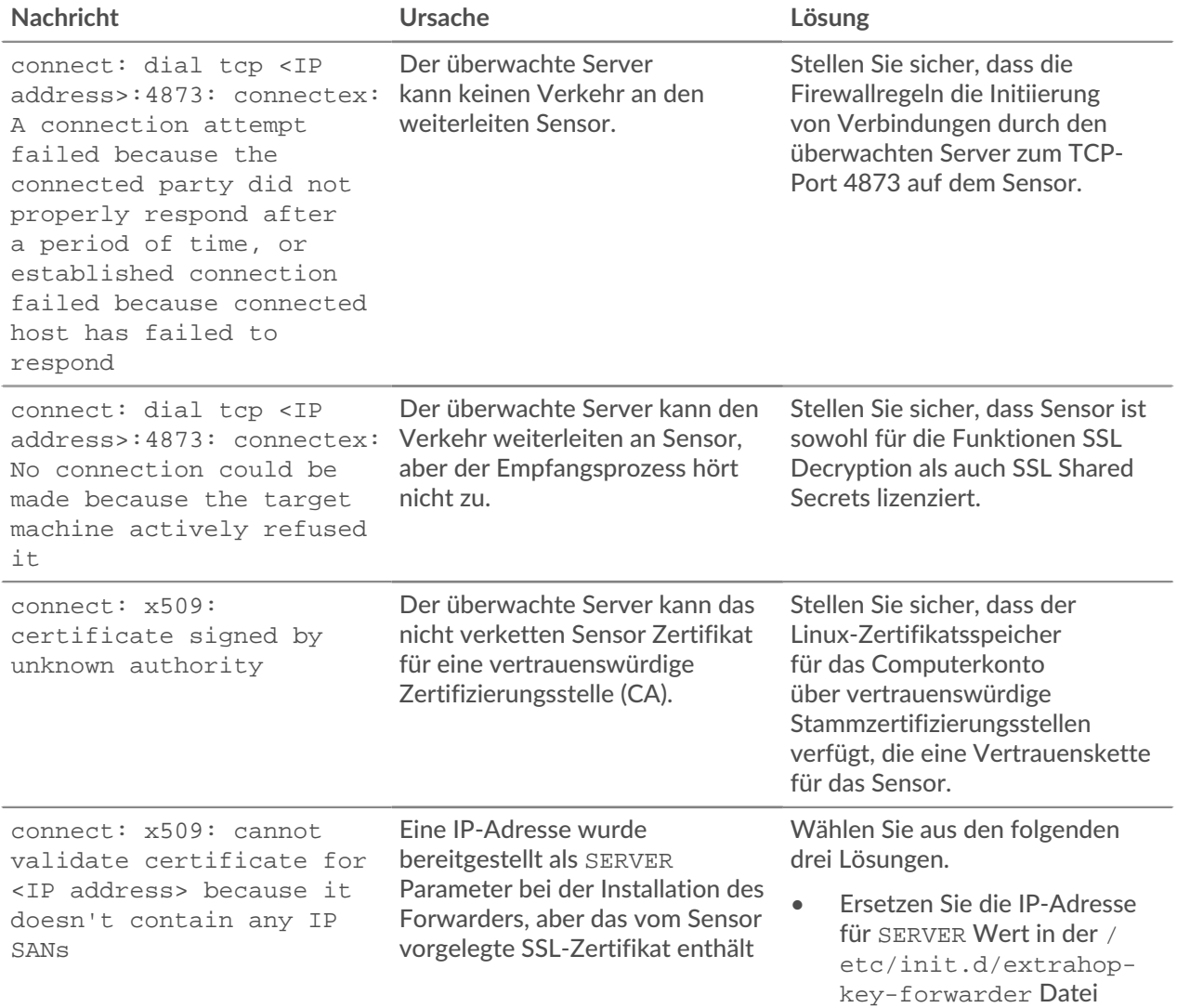

## ExtraHop **@•**

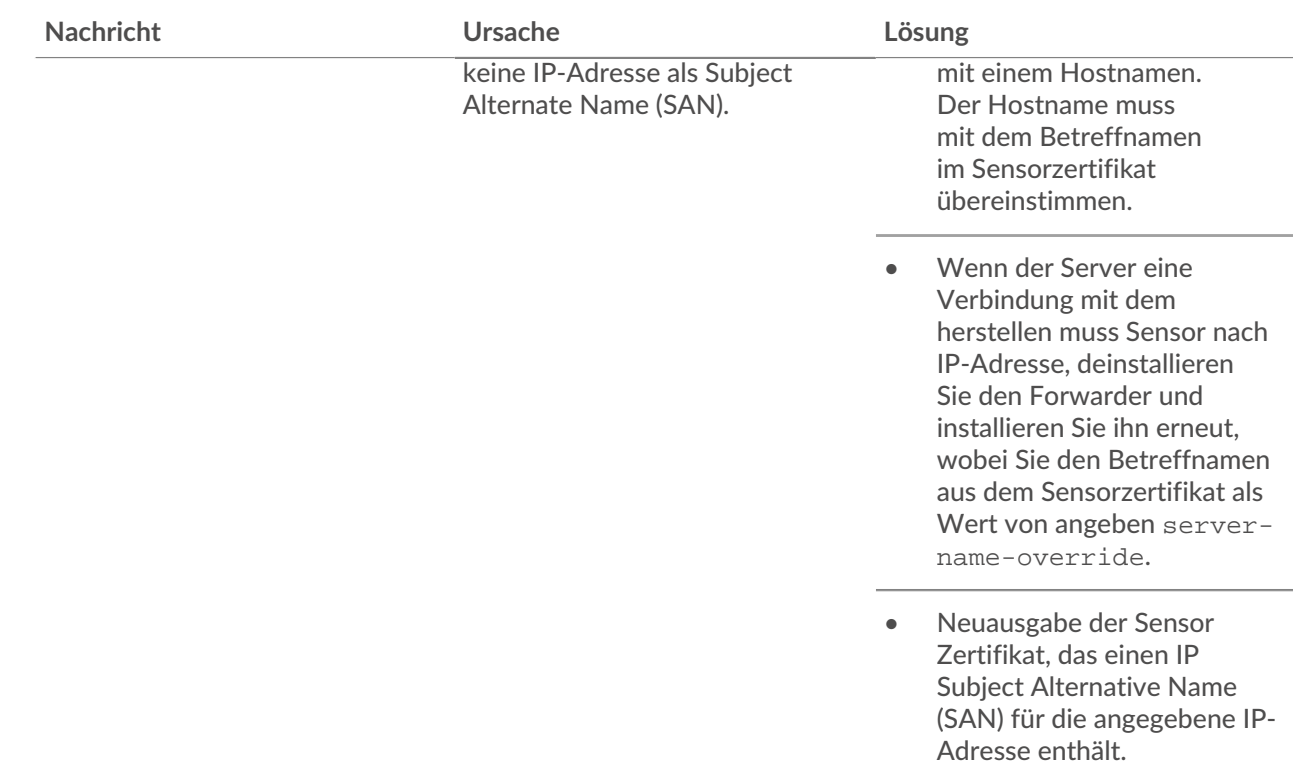

### <span id="page-7-0"></span>**Unterstützte SSL/TLS-Verschlüsselungssammlungen**

Das ExtraHop-System kann SSL/TLS-Verkehr entschlüsseln, der mit PFS- oder RSA-Cipher Suites verschlüsselt wurde. Alle unterstützten Cipher Suites können entschlüsselt werden, indem der Session Key Forwarder auf einem Server installiert und das ExtraHop-System konfiguriert wird.

Cipher Suites for RSA können den Datenverkehr auch mit einem Zertifikat und einem privaten Schlüssel entschlüsseln — mit oder ohne Weiterleitung von Sitzungsschlüsseln.

#### **Entschlüsselungsmethoden**

Die folgende Tabelle enthält eine Liste der Cipher Suites, die das ExtraHop-System unterstützt [entschlüsseln](https://docs.extrahop.com/de/9.5/ssl-decryption-concepts) E zusammen mit den unterstützten Entschlüsselungsoptionen.

- **PFS + GPP**: Das ExtraHop-System kann diese Cipher Suites mit Sitzungsschlüsselweiterleitung entschlüsseln und [Zuordnung von globalen Protokoll zu Anschlüssen](#page-1-0)
- **PFS + Zertifikat**: Das ExtraHop-System kann diese Cipher Suites mit der Weiterleitung von Sitzungsschlüsseln entschlüsseln und [Zertifikat und privater Schlüssel](https://docs.extrahop.com/de/9.5/decrypt_cert)
- **RSA+-Zertifikat**: Das ExtraHop-System kann diese Cipher Suites ohne Weiterleitung des Sitzungsschlüssels entschlüsseln, sofern Sie das hochgeladen haben [Zertifikat und privater Schlüssel](https://docs.extrahop.com/de/9.5/decrypt_cert)

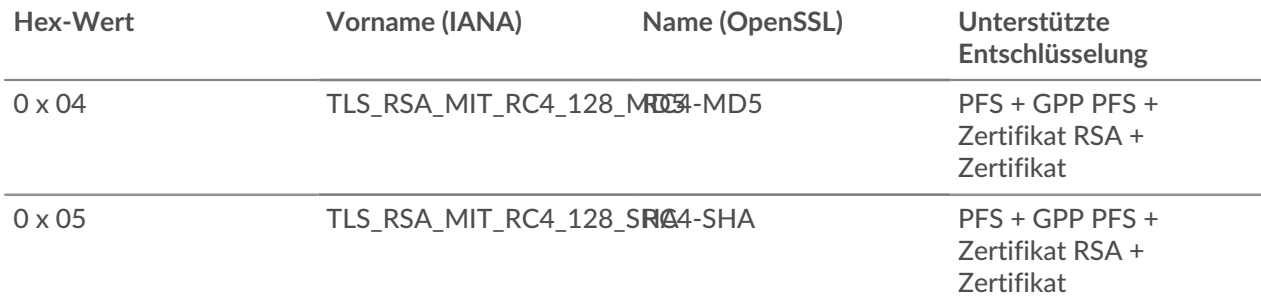

# ExtraHop ہے-

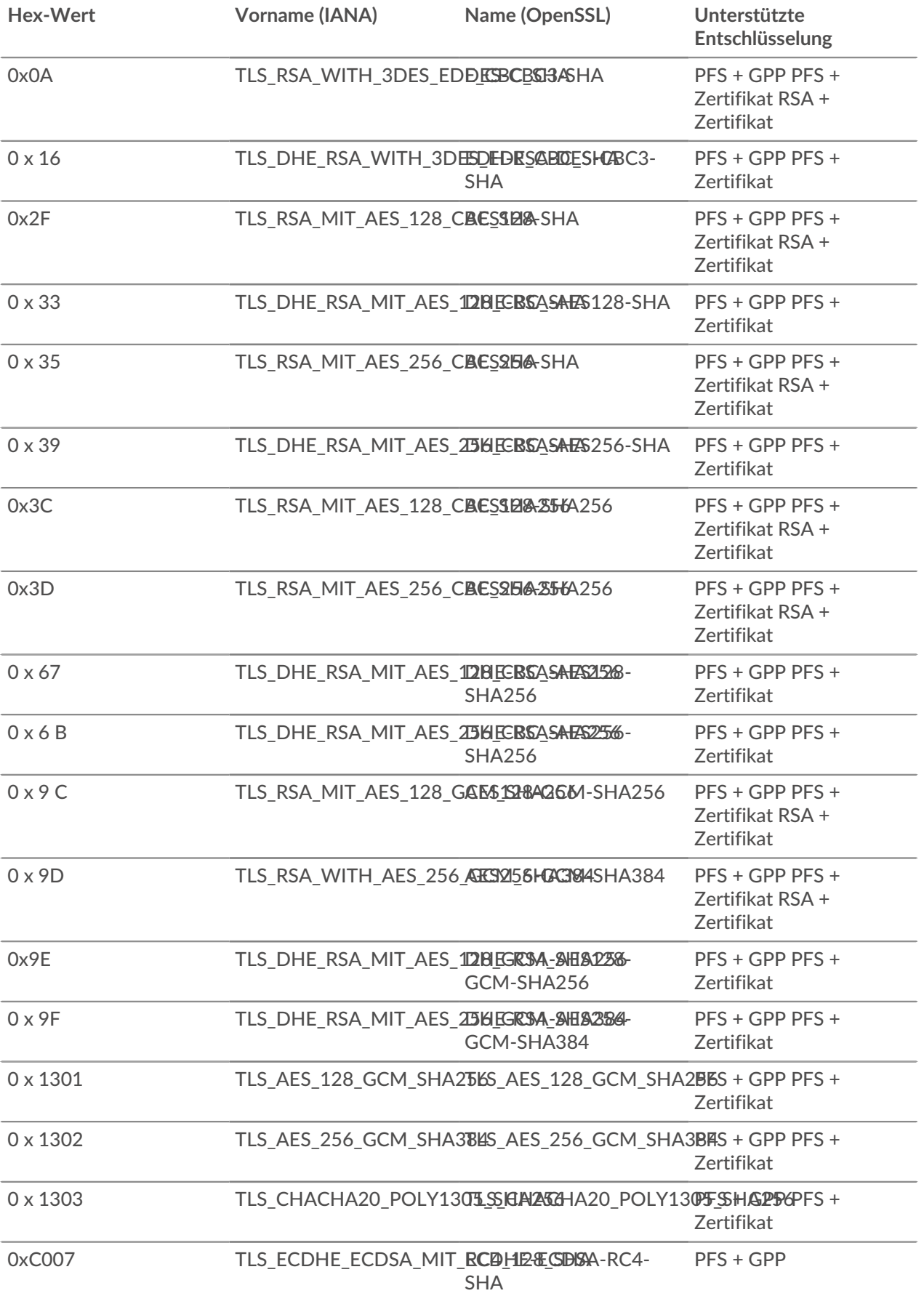

## ExtraHop **@-**\*

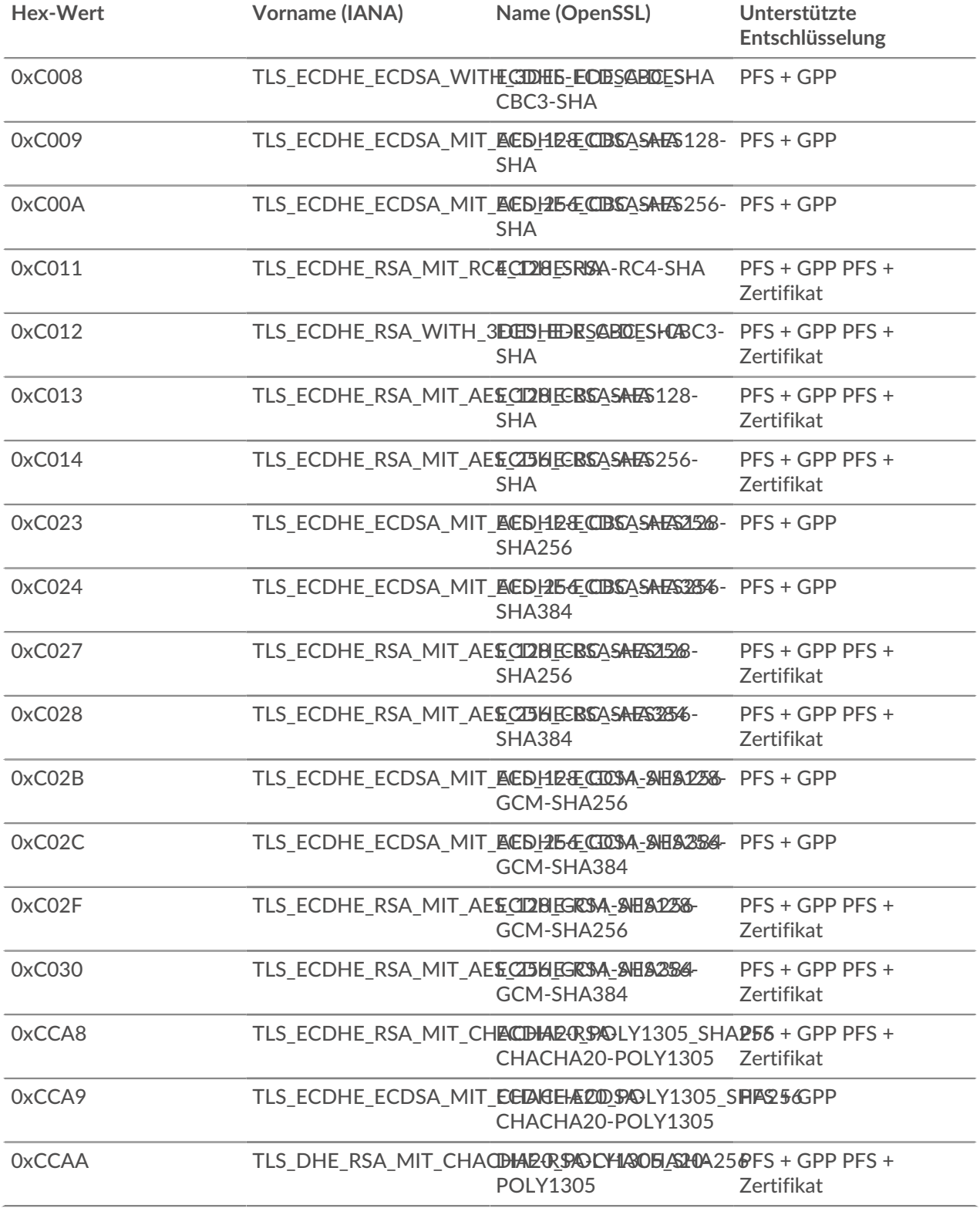

## <span id="page-9-0"></span>**Optionen für die Weiterleitung von Sitzungsschlüsseln**

Sie können die Sitzungsschlüsselweiterleitung konfigurieren, indem Sie das bearbeiten /opt/extrahop/ etc/extrahop-key-forwarder.conf Datei.

In der folgenden Tabelle sind alle konfigurierbaren Optionen aufgeführt.

**Wichtig:** Wenn Sie Optionen hinzufügen extrahop-key-forwarder.conf die keine dedizierten Variablen haben, sie muss in der ADDITIONAL\_ARGS Feld. Für Beispiel:

> ADDITIONAL\_ARGS="-v=true -libcrypto=/some/path/libcrypto.so -libcrypto=/some/other/path/libcrypto.so"

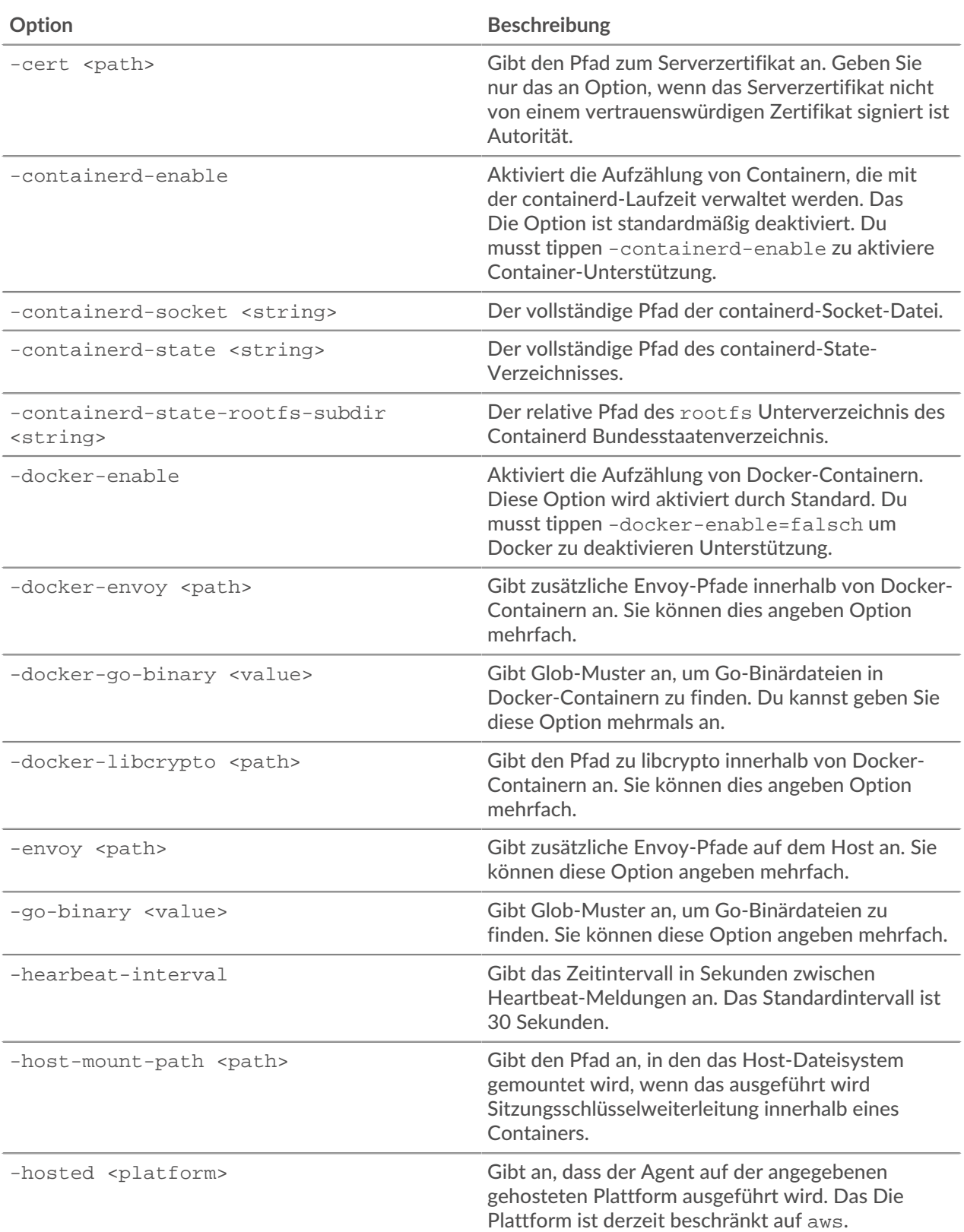

# ExtraHop ہے۔

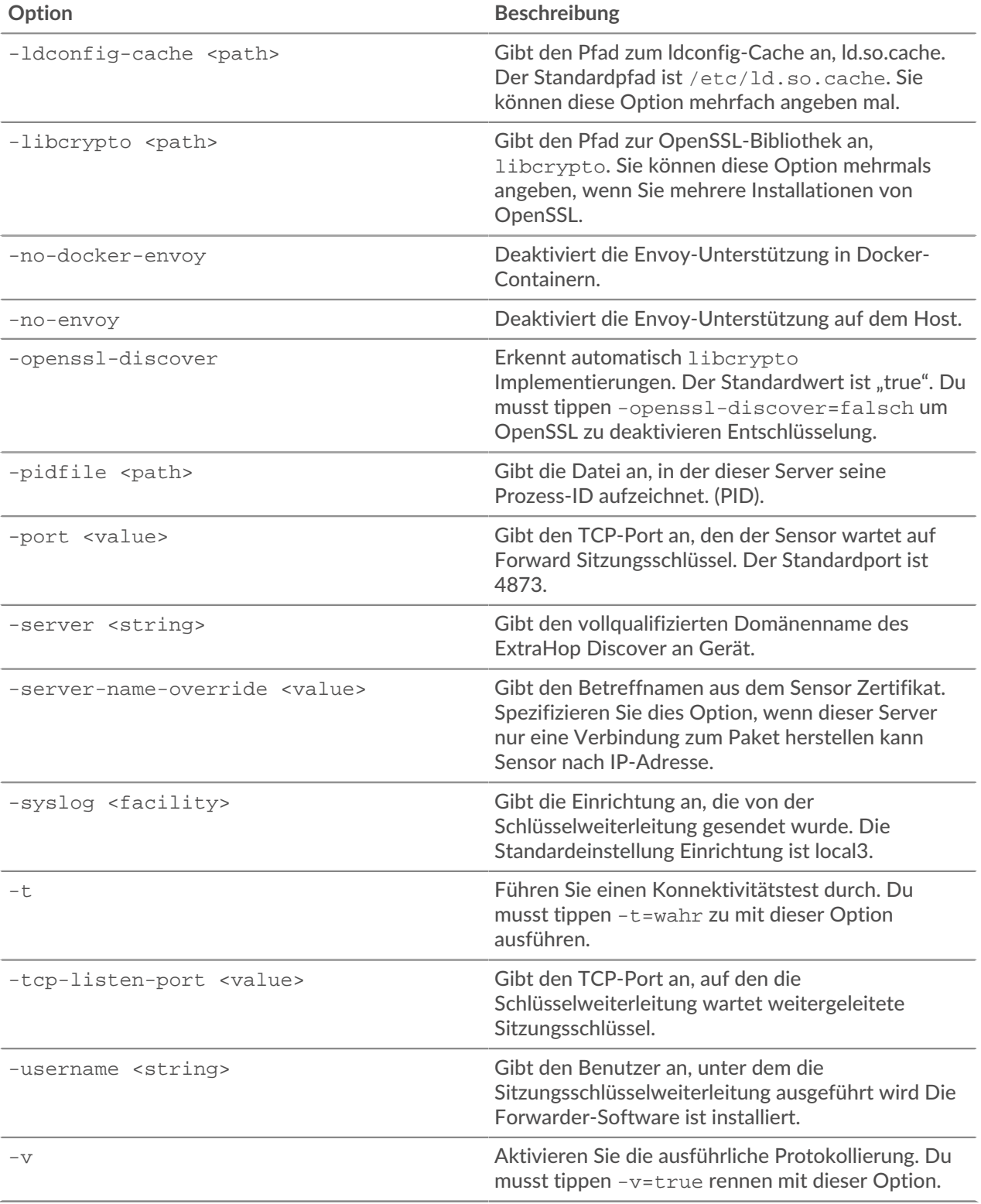

#### <span id="page-11-0"></span>**Linux-Umgebungsvariablen**

Mit den folgenden Umgebungsvariablen können Sie die Sitzungsschlüsselweiterleitung installieren, ohne Benutzerinteraktion.

# ExtraHop ہے-

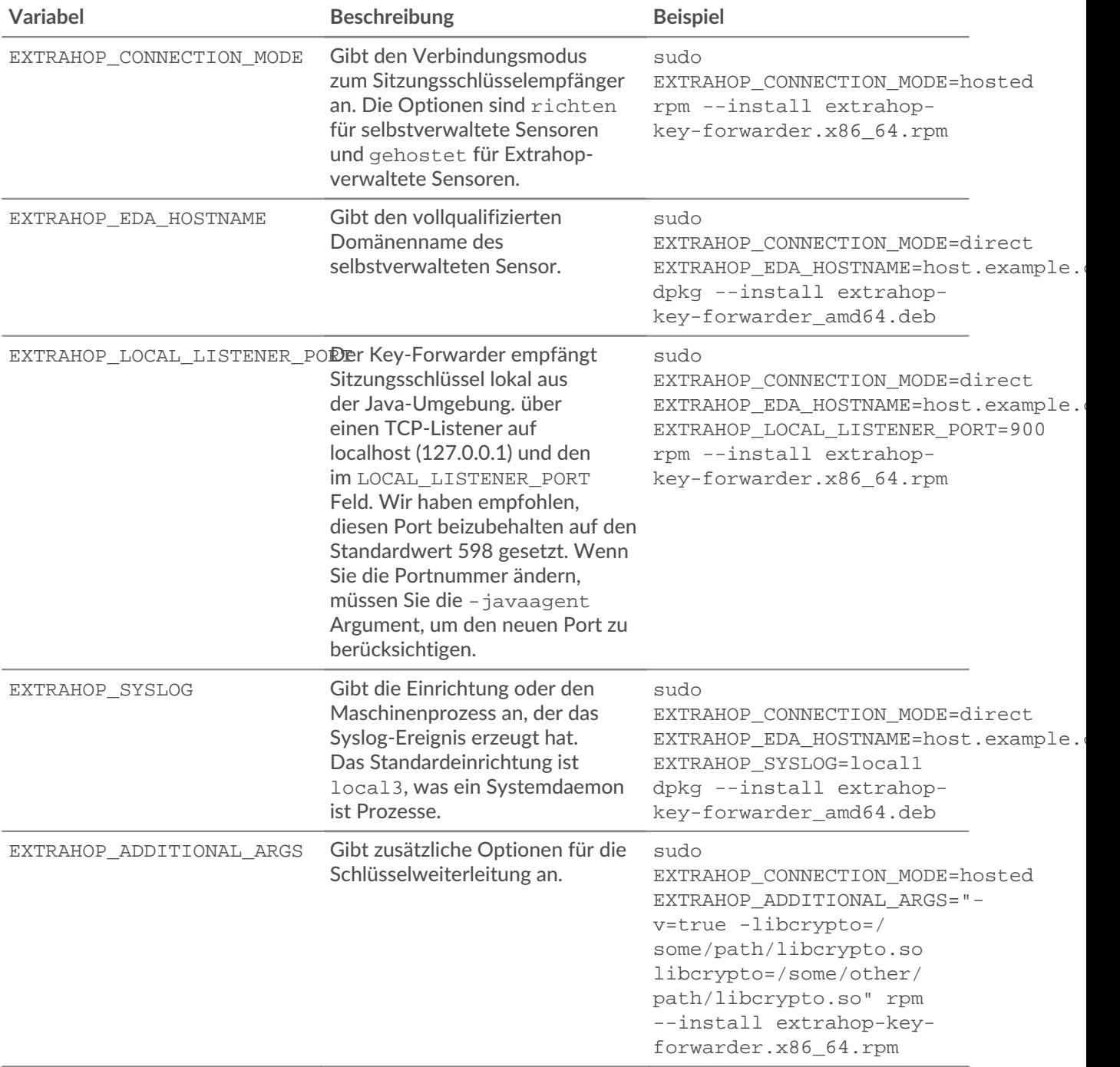